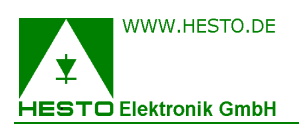

Seite 1#1

# Automatische Proben-Zuführ-Systeme **RSH2**/**RSH3**/**RSH5**  für ein oder zwei **HLC** Meßgeräte

## **Allgemeines**

Die vollautomatischen Proben-Zuführ-Systeme **RSH2/3/5** sind optionale Zusatzeinrichtungen für die Meßgeräte zur Bestimmung der Wärmeleitfähigkeit der **HLC** Baureihe **206**, **310** und **520**.

Die **RSH** Systeme basieren auf dem Industrie Roboter, einem Aufnahmestapel mit den zu messenden Proben und dem Ablagestapel für die gemessenen Platten.

Im "Tandem-Betrieb" mit zwei gegenüber aufgestellten **HLC** Analysatoren führt **RSH** beiden Meßgeräten Probenmaterial zu.

Die effektiven Stapelhöhen betragen ca. 1500mm und erlauben das beliebige Aufeinanderstapeln von Proben zwischen 20...200mm Dicke.

Im Aufnahmestapel ist jederzeit zu messendes Material einlegbar, während vom Ablagestapel ebenfalls jederzeit die gemessenen Proben manuell entnehmbar sind.

Da der Roboter beim geringsten Hindernis stoppt, ist nach geltenden Vorschriften seine Verwendung für die **RSH** Anwendung ohne mechanische Abschirmung und ohne Risiko

für Anwender möglich. Somit können auch technische Laien, wie zum Beispiel ein Nachtwächter, gemessenes Material und Neues an der Front beider Stapel auswechseln.

### **Die Software WinHLT# auf dem angeschlossenen PC steuert RSH**

Mit adaptierter **RSH** sind über die auf einem WINDOWS-PC laufende Software **WinHLT#** für jedes **HLC**-Meßgerät folgende zwei Betriebsarten anwählbar:

- "Automatisches Proben-Handling": **RSH aktiv**. Bei Erreichen des programmierten "Messende-Kriterium" initiiert **WinHLT#** einen automatischen **RSH** Probewechsel-Auftrag
- "Manuelles Proben Handling": **RSH inaktiv**. das **HLC**-Meßgerät arbeitet ohne **RSH**, für den manuellen Probewechsel ist die elektrische Messkammertür per Leuchtdrucktaste **door** in der **HLC** Frontplatte zu öffnen bzw. schliessen.

Sind im "Tandem-Betrieb" zwei **HLC** an **RSH** angeschlossen, wird **WinHLT#** auf dem PC für jedes Meßgerät einmal separat gestartet, wobei die Software dann beide Wechsel-Betriebsarten (auch gemischt) kollisionsfrei steuert.

### **Aufgeklebtes Schild mit Barcode Nummer auf Probe**

Am PC kann der Anwender im Programm **WinHLT#** über die Anwahl **Editieren** zum Menü **Probe Daten** wechseln. Hier sind dann alle spezifischen Daten der zu messenden Probe einzugeben. Mit der abschliessenden Anwahl des Buttons **Druck BC** generiert **WinHLT#** automatisch eine fortlaufende, 8-stellige Nummer und druckt diese als Barcode mit Klartext auf dem zum Lieferumfang gehörenden Drucker aus.

Dieses Klebeschild bringt der Anwender an der Seite der editierten Probe an. Beim automatischen Handling liest **RSH** mittels Barcode-Leser vor dem Einlegen der Probe in die Messkammer automatisch die Proben Nummer und übermittelt sie an **WinHLT#**.

Sowohl beim manuellen wie auch automatischen Handling speichert **WinHLT#** am Ende jeder Messung die letzten Meßdaten mit Proben-Nummer, Datum, Meßende-Zeit sowie den editierten spezifischen Probe-Merkmalen als Datensatz in einer Datei auf der Festplatte. Diese \*.csv-Datei ist z.B. mit MS-EXCEL auswertbar.

Die dauerhafte Einmalzuordnung per Klebeschild ermöglicht so die langfristige, fehlerfreie Spezifikation von Material und Messreihen.

#### **Zusammenfassung**

Mit der Entnahme und Beschickung des zu messenden Probematerials durch **RSH** werden ein bzw. optimal zwei **HLC**-Meßgeräte zu einer vollautomatischen Meßanlage, die sich sowohl für die fehlerfreie Serien-Überwachung in der Produktion im Rahmen des Qualitätsmanagements empfiehlt, als auch für Dauermessungen bei der Materialneuentwicklung eingesetzbar ist.

Auch **RSH** hat die bei den **HLC** Messgeräten üblichen **36 Monate Werksgarantie**, entsprechend unseren im Angebot beschriebenen Bedingungen.

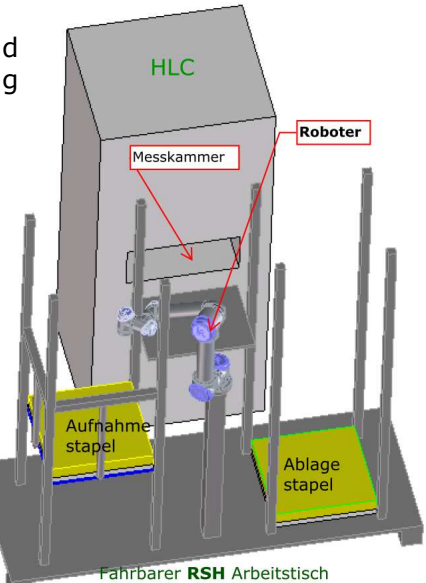